#### **16. MI AZ A CSS?**

## **1. Mi is az a CSS?**

A CSS az angol "cascading style sheets" kifejezés rövidítése, ami magyarul "egymásba ágyazott stíluslapokat" jelent. A hangsúly a "stíluson" van – míg a HTML a weblap szerkezetét határozza meg (főcímek, bekezdések, stb.), és lehetővé teszi, hogy különböző elemeket (képek, videók) ágyazz webes dokumentumodba, addig a CSS a weblap vizuális stílusáért felel – az oldal elrendezéséért, a színekért, a betűkészletekért, azok méretéért, és így tovább. Tehát CSS-el formázhatjuk meg a weboldalunk megjelenését.

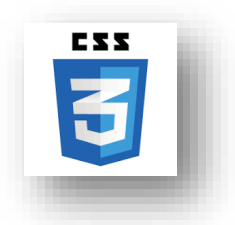

A webes böngészők megvizsgálják a dokumentum (weblap) CSS kódját, és ez alapján jelenítik meg a HTML elemeket.

### **Mire lehet használni a CSS-t?**

- háttérkép beállítása
- háttérszín beállítása
- szövegméret beállítása
- szövegszín beállítása
- betűtípus meghatározása
- képek elhelyezkedésének meghatározása
- szövegigazítás változtatása
- tartalmak keretezése
- margó beállítása
- stb

Tehát, összefoglalva: A CSS (Cascading Style Sheets) egy stílusleíró nyelv, amit arra használunk, hogy formázzuk és dizájnoljuk a weboldalakat. Segítségével elkülöníthetjük az oldal tartalmát és a megjelenést.

## **2. CSS Szintaxis, alapstruktúra**

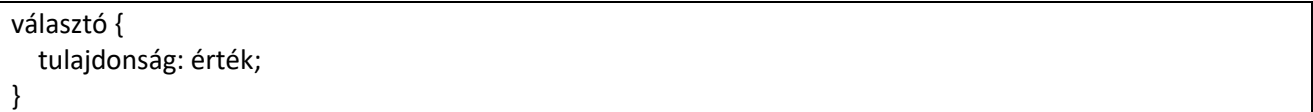

Választó: A HTML elemet jelöli ki, amelyre a stílust alkalmazni szeretnénk.

Tulajdonság: Az a jellemző, amelyet módosítani szeretnénk.

Érték: A tulajdonság értéke.

Példa:

body { font-family: 'Arial', sans-serif; color: #333; }

# **3. Választók és Tulajdonságok**

# **3.1. alapvető választók**

- Elemválasztó: elem vagy #id
- Osztályválasztó: .osztaly
- Elemek kombinálása: elem1 elem2

### **3.2. Néhány Alapvető Tulajdonság**

• Szöveg formázás: font-family, font-size, color

#### Témakör: A HTML/CSS programozás alapjai

- Margók és padding: margin, padding
- Háttér: background-color, background-image

## **4. Box Modell**

A dobozmodell segít megérteni, hogyan vannak elrendezve az elemek a weboldalon. Minden HTML elem egy doboznak tekinthető, és négy fő részből áll: margin, border, padding, és maga a tartalom.

## **5. CSS Időrend, alapértelmezett Stílusok Felülírása**

CSS a kaskád elve alapján működik, ami azt jelenti, hogy a később beírt szabályok felülírják a korábbiakat. Példa:

```
p {
   color: blue; /* Alapértelmezett szín */
}
.special {
   color: red; /* Felülírja az előző színt csak azokra az elemekre, amiknek van 'special' osztályuk */
}
```
# **17. PÉLDA EGY EGYSZERŰ CSS KÓDRA**

#### **Feladat 25:**

- A feladat elején hozzunk létre egy mappát F25 néven!
- Ebben a mappában a végén négy fájlt fogunk tárolni!
- Először hozzunk létre egy pelda25.txt-t, melybe begépeljük a lenti kódot! A gépelés végeztével mentsük a változásokat és mentsük el másként a txt állományunkat pelda25.html néven!
- Aztán hozzunk létre egy style.txt fájlt melybe begépeljük a css kódját! Majd mentsük a változásokat és mentsük el másként style.css néven is a kódunkat!
- Majd a mappában nyissuk meg a böngészőnkkel a pelda25.html fájlunakat!

#### HTML kód:

```
<!DOCTYPE html>
<html lang="en">
<head>
   <meta charset="UTF-8">
   <meta name="viewport" content="width=device-width, initial-scale=1.0">
  <title>CSS Példa</title>
   <link rel="stylesheet" href="style.css">
</head>
<body>
  <header>
     <h1>Üdvözöllek a weboldalamon!</h1>
   </header>
   <section class="content">
     <p>Ez egy egyszerű példa arra, hogyan használhatod a CSS-t.</p>
     <p class="highlight">Ez a szöveg kiemelt stílusban van formázva.</p>
   </section>
</body>
</html>
```
CSS kód (style.css):

```
/* Alapértelmezett stílusok */
body {
   font-family: 'Arial', sans-serif;
   background-color: #f4f4f4;
   color: #333;
   margin: 0;
   padding: 0;
}
header {
   background-color: #007bff;
   color: #fff;
   text-align: center;
   padding: 20px;
}
/* Tartalom terület formázása */
.content {
   margin: 20px;
}
/* Kiemelt szöveg stílusa */
.highlight {
   font-weight: bold;
   color: #e44d26;
}
```
Ebben a példában a CSS kód formázza a weboldal háttérszínét, a szövegszíneket, a fejléc háttérszínét, és hangsúlyozza a kiemelt szöveget. Az osztályokat és az elemeket a CSS választókkal céloztuk meg, és különböző tulajdonságokat alkalmaztunk rájuk. A stílusok a style.css fájlban találhatók, amit a HTML fájlban a <link> elem segítségével hivatkoztunk.

# **18. MÉG EGY PÉLDA A CSS KÓDOLÁSRA**

Most itt egy hosszabb CSS kód példa, amely bemutatja különböző CSS tulajdonságokat és lehetőségeket. A kód egy egyszerű weboldalra vonatkozik, és tartalmaz példákat a dobozmodellre, elrendezésekre, animációkra és árnyékokra.

# **Feladat 26:**

- A feladat elején hozzunk létre egy mappát F26 néven!
- Ebben a mappában a végén négy fájlt fogunk tárolni!
- Először hozzunk létre egy pelda25.txt-t, melybe begépeljük a lenti kódot! A gépelés végeztével mentsük a változásokat és mentsük el másként a txt állományunkat pelda26.html néven!
- Aztán hozzunk létre egy style.txt fájlt melybe begépeljük a css kódját! Majd mentsük a változásokat és mentsük el másként style.css néven is a kódunkat!
- Majd a mappában nyissuk meg a böngészőnkkel a pelda25.html fájlunakat!

Témakör: A HTML/CSS programozás alapjai

HTML kód:

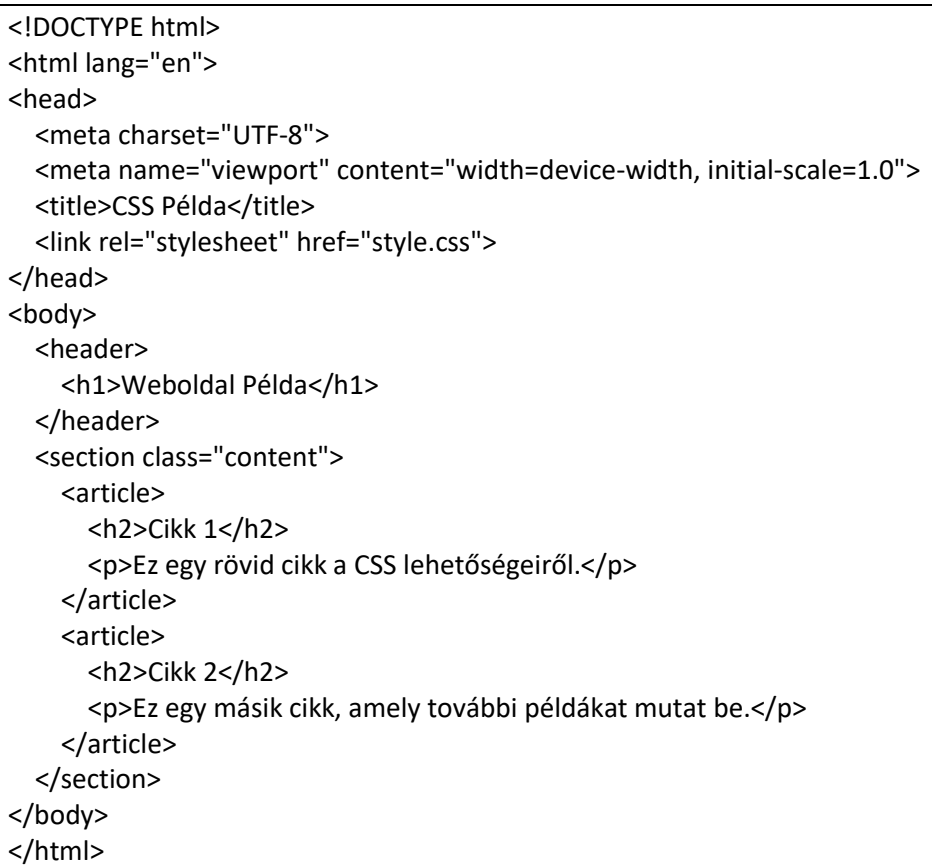

CSS kód (style.css):

```
/* Alapértelmezett stílusok */
body {
   font-family: 'Arial', sans-serif;
   background-color: #f8f8f8;
   color: #333;
   margin: 0;
   padding: 0;
}
header {
   background-color: #333;
   color: #fff;
   text-align: center;
   padding: 20px;
}
/* Tartalom terület formázása */
.content {
   display: flex;
   justify-content: space-around;
   margin: 20px;
}
article {
   background-color: #fff;
   border: 1px solid #ddd;
```
Témakör: A HTML/CSS programozás alapjai

```
 border-radius: 5px;
   padding: 15px;
   margin: 10px;
   width: 300px;
   box-shadow: 0 0 10px rgba(0, 0, 0, 0.1);
}
/* Cikkfejlékek stílusa */
article h2 {
   color: #007bff;
}
/* Animáció */
article:hover {
   transform: scale(1.05);
   transition: transform 0.3s ease-in-out;
}
```
Magyarázat:

- Flexbox elrendezés: A .content osztályban a display: flex segítségével flexboxot alkalmaztunk a tartalom területre, és a justify-content: space-around elrendezéssel egyenletesen osztja el az elemeket.
- Dobozelemek formázása: A border, border-radius, padding, margin, és box-shadow tulajdonságokkal formázzuk az article elemeket, így szép keretet és árnyékot kapnak.
- Cikkfejlékek stílusa: Az article h2 választóval a cikkfejlékek külön színt kapnak.
- Animáció: Az article:hover segítségével egy egyszerű animációt alkalmazunk, amikor a felhasználó a cikkre mutat a kurzorral. A transform: scale(1.05) növeli a méretét, és a transition tulajdonsággal szép lassított effektet kapunk.

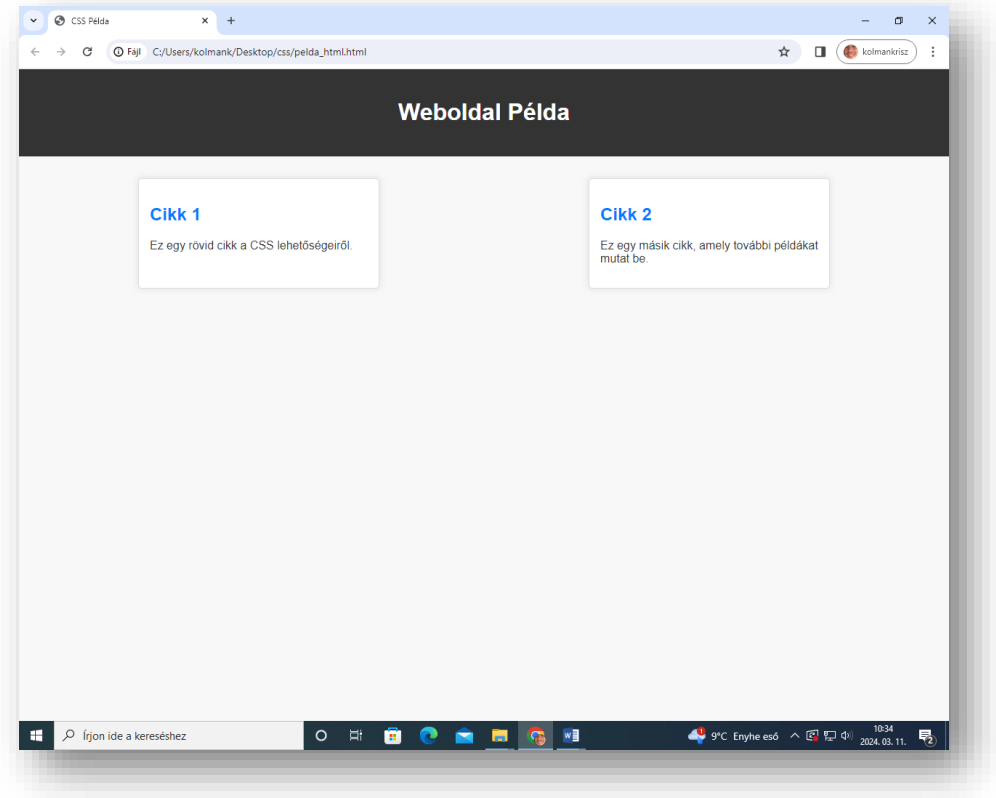